# **BUS2SER RS232 Interface Module**

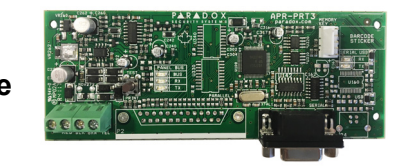

**Section Description**

**Installation Manual V1.20 and higher**

### **Introduction**

The BUS2SER allows you to interface the EVO bus to external systems via a RS232 serial connection. It also provides the ability to automatically print live or stored events.

# **Home Automation Interface Capabilities**

When used with an EVO Series control panel, the BUS2SER can also be used as an interface between a home automation system and your control panel. For information on this feature and its related programming sections, refer to the *ASCII Protocol Programming Instructions* and/or C*-Bus Programming Instructions* available on our website at paradox.com.

# **Technical Specifications**

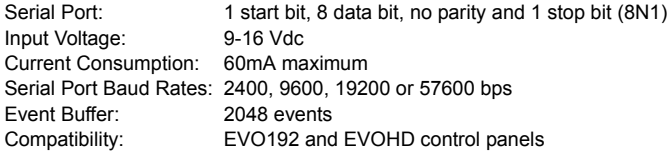

# **Printer Requirements**

Dot matrix, inkjet or laser printers can be connected through one of your computer's COM ports to the BUS2SER module's serial port. Events can be displayed and printed using communication software like **Procomm™**, **Telix©** and **HyperTerminal®**.

It is recommended that only dot matrix printers that support a minimum of 80 columns be connected directly to the BUS2SER Module. Only dot matrix printers can print individual events in real time.

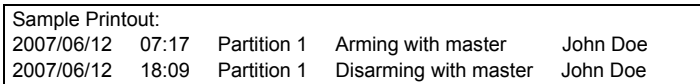

# **LED Feedback**

**Panel Bus**

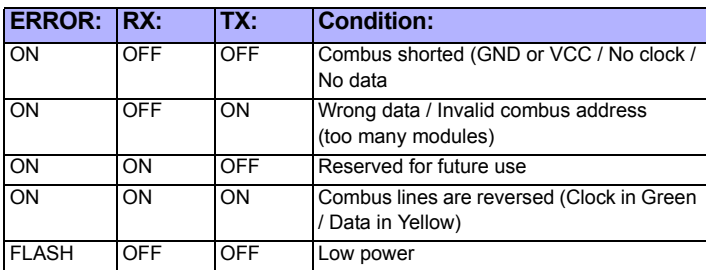

#### **Serial Bus**

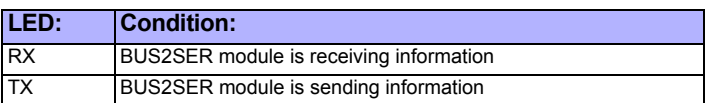

## **EVO Programming**

1. Hold **[0]** key + **[INSTALLER CODE]**

2. Enter section **[4003]**

3. Enter module's 8-digit **[SERIAL NUMBER]**

4. Enter **[SECTION]** and enter the required **[DATA]**

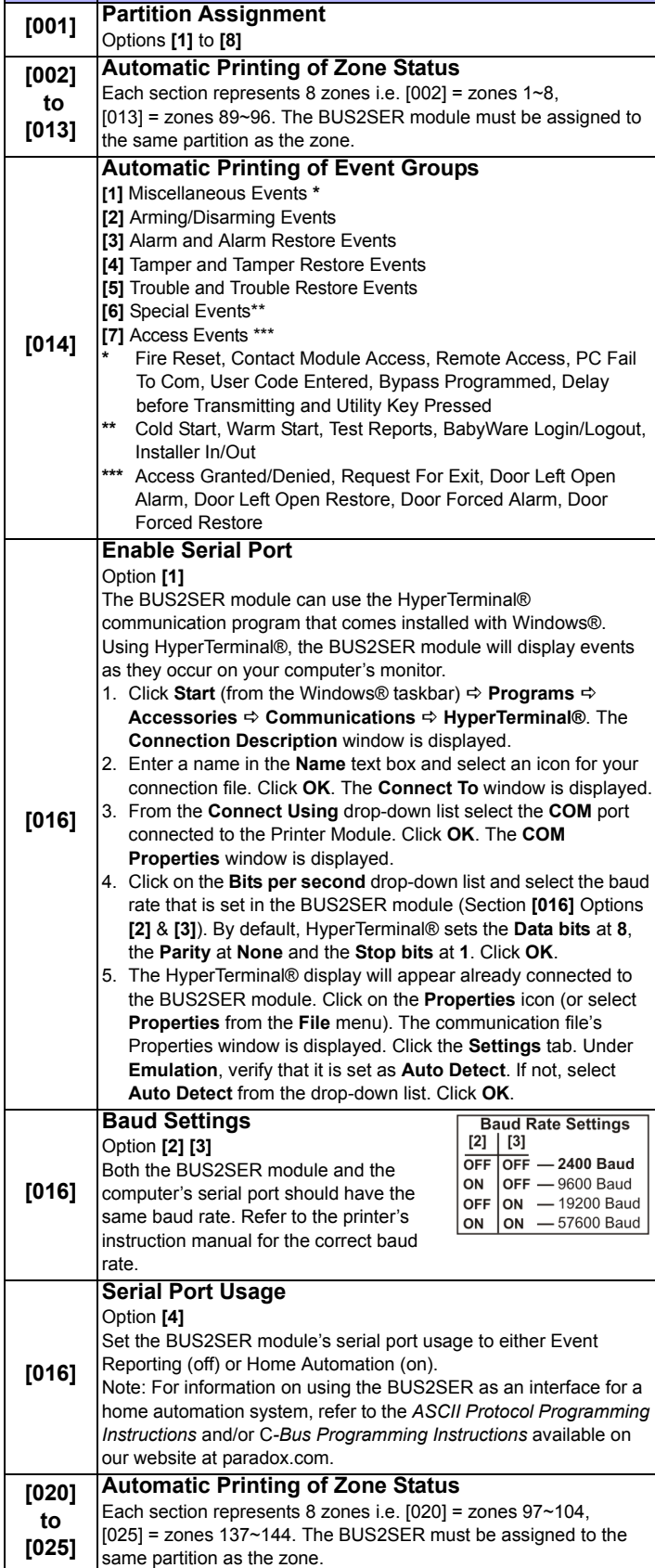

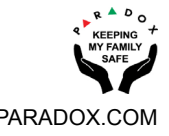

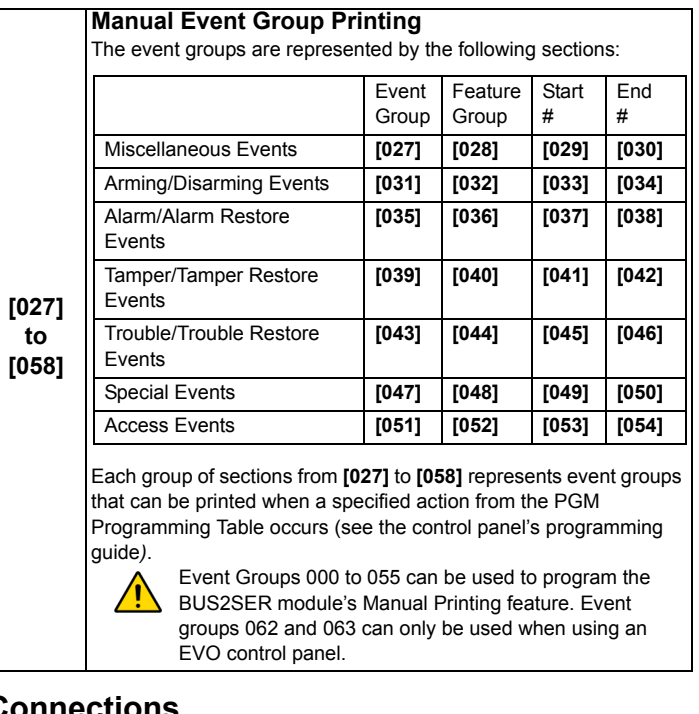

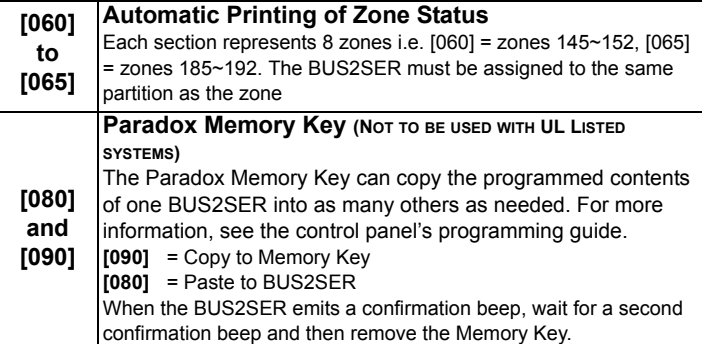

### **Connections**

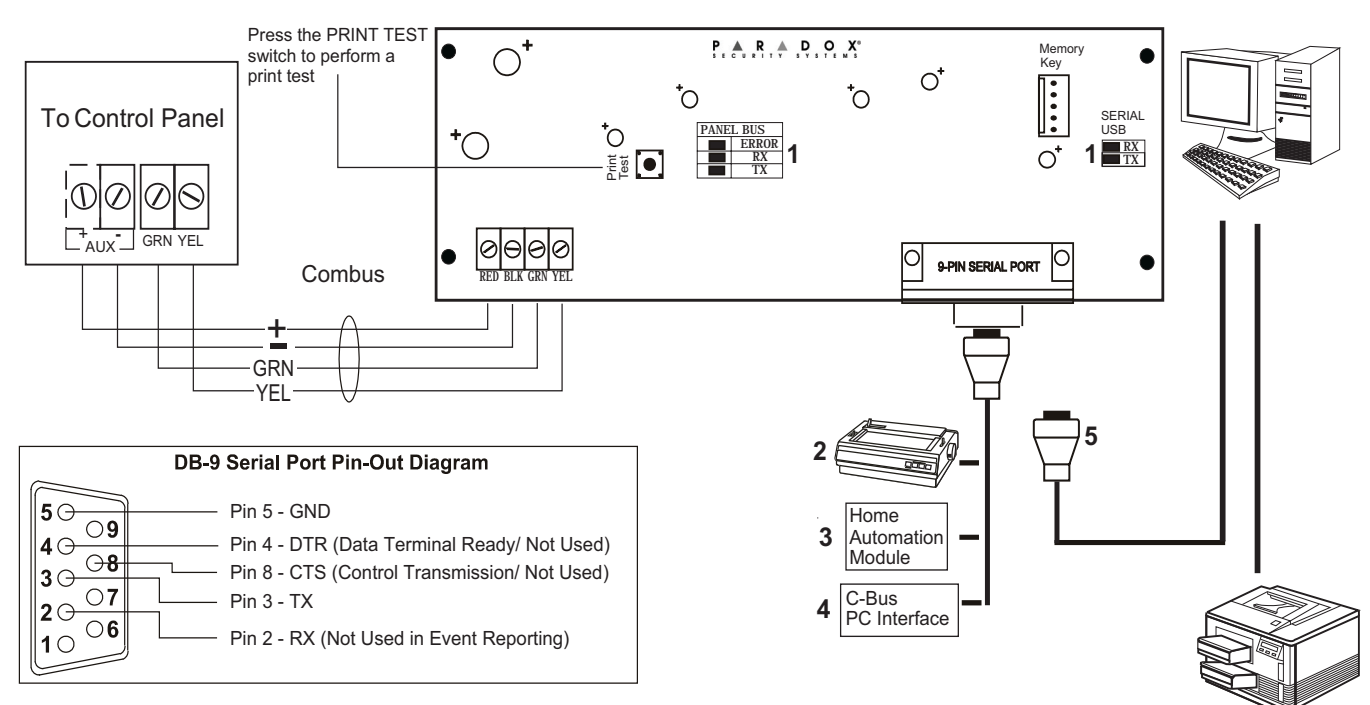

- 1. See "LED Feedback" on page 1
- 2. 9-Pin Serial Port: Connect the BUS2SER module's 9-Pin serial port to a dot matrix printer. Note: The dot matrix printer must support a minimum of 80 columns.
- 3. 9-pin Serial Port: Connect the BUS2SER module's 9-pin serial port to a home automation module.
- 4. 9-pin Serial Port: Connect C-Bus to the BUS2SER module using a *null modem cable*.
- 5. 9-pin Serial Port: Connect the BUS2SER module's 9-pin serial port to a computer's COM port to view the control panel's events on the computer's monitor. The events display on the monitor can then be printed through the printer connected to the computer.

Remove AC power and battery before adding a module to the system. Please refer to the control panel's Reference & Installation Manual for the maximum allowable installation distance.

**Note:** Printer cable length must not exceed 25ft.

#### **Warranty**

For complete warranty information on this product, please refer to the Limited Warranty Statement which can be found on<br>our website: paradox.com/terms or contact your local distributor. Specifications may change without pr

**Patents**

US, Canadian and international patents may apply. Paradox is a trademark or registered trademark of Paradox Security Systems (Bahamas) Ltd.

⁄ [`